# **FCC Information and Copyright**

This equipment has been tested and found to comply with the limits of a Class B digital device, pursuant to Part 15 of the FCC Rules. These limits are designed to provide reasonable protection against harmful interference in a residential installation. This equipment generates, uses and can radiate radio frequency energy and, if not installed and used in accordance with the instructions, may cause harmful interference to radio communications. There is no guarantee that interference will not occur in a particular installation.

The vendor makes no representations or warranties with respect to the contents here and specially disclaims any implied warranties of merchantability or fitness for any purpose. Further the vendor reserves the right to revise this publication and to make changes to the contents here without obligation to notify any party beforehand.

Duplication of this publication, in part or in whole, is not allowed without first obtaining the vendor's approval in writing.

The content of this user's manual is subject to be changed without notice and we will not be responsible for any mistakes found in this user's manual. All the brand and product names are trademarks of their respective companies.

# Table of Contents

| Chapter 1 | : Introduction                | 1  |
|-----------|-------------------------------|----|
| 1.1       | Mainboard Features            | 1  |
| 1.2       | Package Checklist             | 4  |
| 1.3       | Layout of Version 1.0         | 5  |
| 1.4       | Components of Version 1.0     | 6  |
| 1.5       | Layout of Version 1.1         | 7  |
| 1.6       | Components of Version 1.1     | 8  |
| Chapter 2 | 2: Hardware Installation      | 9  |
| 2.1       | Central Processing Unit (CPU) | 9  |
| 2.2       | Fan Headers                   | 11 |
| 2.3       | Memory Modules Installation   | 11 |
| 2.4       | Connectors, & Slots           | 12 |
| Chapter 3 | 8: Headers & Jumpers Setup    | 13 |
| 3.1       | How to setup Jumpers          | 13 |
| 3.2       | Detail Settings               | 13 |
| Chapter 4 | l: Useful Help                | 18 |
| 4.1       | Award BIOS Beep Code          | 18 |
| 4.2       | Extra Information             | 18 |
| 4.3       | Troubleshooting               | 20 |

# **CHAPTER 1: INTRODUCTION**

#### 1.1 MAINBOARD FEATURES

#### A. Hardware

#### **CPU**

- Supports Socket 754.
- Supports AMD Athlon 64 / Sempron processor.

#### Chipset

- NVIDIA nForce3 250.
  - HyperTransport link to the AMD Athlon 64 CPU.
  - Supports AGP 3.0 8x interface.
  - Supports system and power management.
  - Supports PIO Mode 5, Bride Mode and Ultra DMA 33/66/100/133 Bus Master Mode.
  - Supports USB 2.0, 8 ports.
  - Complaints with PCI Version 2.3 specification.
  - Complaints with AC'97 Version 2.3 specification.
  - Fast ATA/133 IDE controllers.

#### **Dimensions**

ATX Form Factor:

```
20.5cm (W) * 29.3cm (L) (Version 1.0)
20.5cm (W) * 30.48cm (L) (Version 1.1)
```

#### **Slots**

- Five 32-bit PCI bus master slots.
- One AGP 8x slot
- One CNR slot, for Version 1.1 only. (See p.12 for supporting information.).

#### **Serial ATA**

- Supports 2 serial ATA (SATA) ports.
- Compliant with SATA 1.0 specification.
- Data transfer rates up to 150MB/s

#### **Main Memory**

- Supports up to 2 DDR devices.
- Supports 200/266/333/400 MHz DDR devices.
- Certified DDR400 List
  - Please check the website: http://www.biostar.com.tw/products/mainboard/board.php3? name=NF325-A7
- Maximum memory size is 2GB.

| DIMM Socket<br>Location | DDR Module               | Total Memory<br>Size (MB) |
|-------------------------|--------------------------|---------------------------|
| DIMM1                   | 128MB/256MB/512MB/1GB *1 | Max is 2 GB.              |
| DIMM2                   | 128MB/256MB/512MB/1GB *1 | IVIAX IS 2 GB.            |

# Super I/O

- Chip: ITE IT8712F.
- Low Pin Count Interface.
- Provides the most commonly used legacy Super I/O functionality.
- Environment Control initiatives,
  - H/W Monitor
  - ITE's "Smart Guardian" function

#### On Board IDE

- Supports 4 IDE disk drives.
- Supports PIO mode 4, Block Mode and Ultra DMA 33/66/100/133 bus master mode.

#### 10/100 LAN

- PHY: RTL8201BL
- Supports 10 Mb/s and 100 Mb/s auto-negotiation.
- Half/Full duplex capability.

# On Board AC'97 Sound Codec

- Chip: ALC655
- Compliant with AC'97 Version 2.3 specification.
- Supports S/PDIF-out (optional).
- Supports 6 channels.

#### Front Side On-board Peripherals

- 1 audio out header supports 1 line-in, 1 line-out, and 1MIC ports.
- 1 serial header supports 1 serial COM port. (JCOM2, optional)
- 1 CD-in connector supports 1 CD-ROM device.
   (One extra CD-in connector is optional for v1.1 only.)
- 1 S/PDIF-out connector supports 1 digital audio-out port. (Digital audio-out function is optional for both versions.).
- 1 S/PDIF-in connector supports 1 digital audio-in port. (Digital audio-in function is optional for v1.1 only.)
- 1 floppy connector supports 2 FDD devices with 360K, 720K, 1.2M, 1.44M and 2.88Mbytes.
- 2 USB headers support 4 USB 2.0 ports.
- 2 IDE connectors support 4 hard disk devices.
- 2 Serial ATA connectors support 2 SATA devices.

#### Rear (Back) Side Connectors

- 1 parallel port.
- IRJ-45 LAN jack.
- 1 audio port.
- 1 PS/2 keyboard & mouse port.
- 1 serial port. (JCOM3 is optional.)
- 4 USB 2.0 ports.

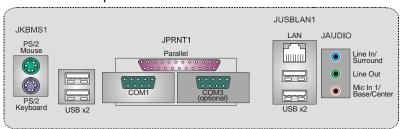

#### NF325-A7

#### B. BIOS & Software

#### **BIOS**

- Award legal BIOS.
- Supports APM1.2.
- Supports ACPI.
- Supports USB Function.

#### **Software**

- Supports Warpspeeder™, 9th Touch™, WINFLASHER™ and FLASHER™.
- Offers the highest performance for Windows 98SE, Windows 2000, Windows Me, Windows XP, SCO UNIX etc.

# 1.2 PACKAGE CHECKLIST

- FDD Cable X 1
- HDD Cable X 1
- User's Manual X 1
- Fully Setup Driver CD X 1
- Rear I/O Panel for ATX Case X 1
- USB 2.0 Cable X1 (optional)
- S/PDIF Cable X 1 (optional)
- Serial ATA Cable X 1 (optional)
- Serial ATA Power Switch Cable X 1 (optional)

# 1.3 LAYOUT OF VERSION 1.0

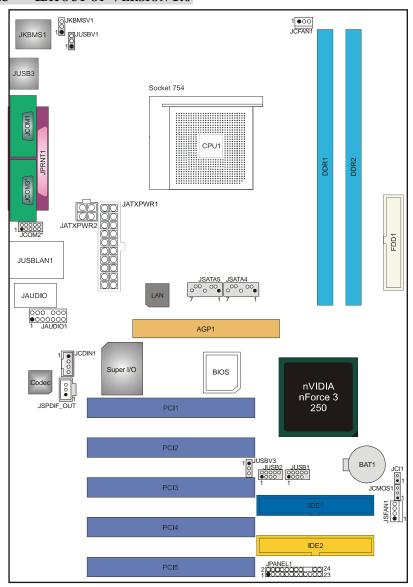

# Note:

- 1. represents the 1<sup>st</sup> pin.
- 2. JCOM2 and JCOM3 are optional, and only one of them can be chosen.

#### 1.4 COMPONENTS OF VERSION 1.0

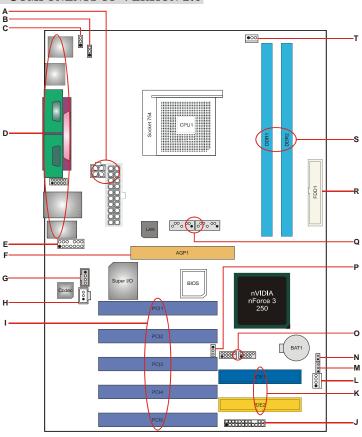

K.

- A. JATXPWR1~2: ATX power connectors.
- IDE1~2: Hard disk connectors.
- B. JUSBV1: Power source for JUSB3.
- L. JSFAN1: System fan connector.
- C. JKBMSV1: Power source for JKBMS1. M.
- JCMOS1: Clear CMOS Header. JCI1: Case open Header.
- D. Back panel connectors.
- N. Ο. JUSB1~2: Front USB headers.
- E. JAUDIO1: Audio out header.
- JUSBV3: Power source for JUSB1~2.
- F AGP1: Accelerated Graphics Port slot. P. G. JCDIN1: CD-ROM audio-in header Q.
- JSATA4~5: Serial ATA connectors.
- H. JSPDIF\_OUT: Digital audio out header R. (optional).
  - FDD1: Floppy disk connector.
- PCI1~5: Peripheral Component I. Interconnect slots.
- S. DDR1~2: DDR memory modules.
- JPANEL1: Front panel connector. J.
- T. JCFAN1: CPU fan connector

# 1.5 LAYOUT OF VERSION 1.1

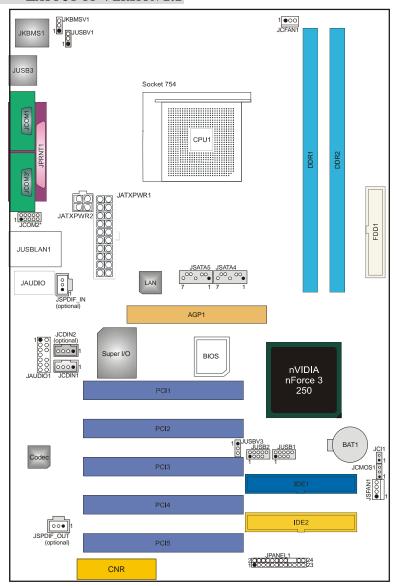

# Note:

- 1. represents the 1<sup>st</sup> pin.
- 2. JCOM2 and JCOM3 are optional, and only one of them can be chosen.

# 1.6 COMPONENTS OF VERSION 1.1

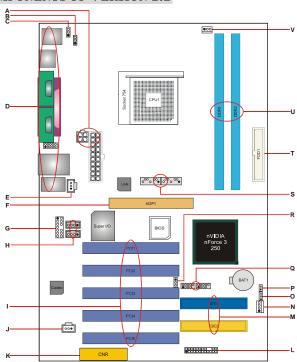

L.

Ο.

P.

S.

T.

٧.

- **A.** JATXPWR1~2: ATX power connectors.
- **B.** JUSBV1: Power source for JUSB3.
- C. JKBMSV1: Power source for JKBMS1. N.
- **D.** Back panel connectors (including COM2 header).
- **E.** JSPDIF\_IN: Digital audio out header (optional).
- F AGP1: Accelerated Graphics Port slot. Q.
- G. JAUDIO1: Audio out header. R.
- **H.** JCDIN1/JCDIN2: CD-ROM audio-in header. (JCDIN2 is optional.)
- I. PCI1~5: Peripheral Component Interconnect slots.
- J. JSPDIF\_OUT: Digital audio out header U. (optional).
- K. CNR1: Communication Network Riser slot.

- JPANEL1: Front panel connector.
- M. IDE1~2: Hard disk connectors.
  - JSFAN1: System fan connector.
    - JCMOS1: Clear CMOS Header.
    - JCI1: Case open Header.
  - JUSB1~2: Front USB headers.
  - JUSBV3: Power source for JUSB1~2.
  - JSATA4~5: Serial ATA connectors.
  - FDD1: Floppy disk connector.
    - DDR1~2: DDR memory modules.
    - JCFAN1: CPU fan connector

8

# **CHAPTER 2: HARDWARE INSTALLATION**

# 2.1 CENTRAL PROCESSING UNIT (CPU)

**Step 1:** Pull the lever sideways away from the socket and then raise the lever up to a 90-degree angle.

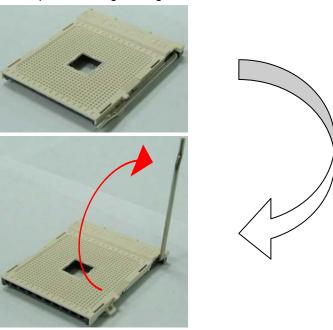

**Step 2:** Look for the black cut edge on socket, and the white dot on CPU should point forwards this black cut edge. The CPU will fit only in the correct orientation.

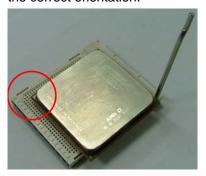

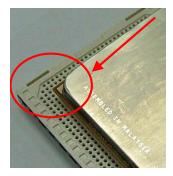

**Step 3:** Hold the CPU down firmly, and then close the lever to complete the installation.

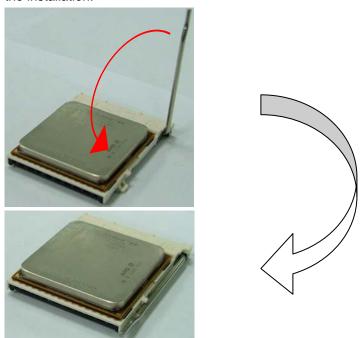

**Step 4:** Put the CPU Fan on the CPU and buckle it. Connect the CPU FAN power cable to the JCFAN1. This completes the installation.

# 2.2 FAN HEADERS

#### **CPU FAN Header: JCFAN1**

|        | Pin | Assignment         |
|--------|-----|--------------------|
| 1 000  | 1   | Ground             |
| JCFAN1 | 2   | +12V               |
|        | 3   | FAN RPM rate sense |

#### **System Fan Header: JSFAN1**

|    |        | Pin | Assignment         |
|----|--------|-----|--------------------|
| 1  |        | 1   | Ground             |
| 00 | JSFAN1 | 2   | +12V               |
|    |        | 3   | FAN RPM rate sense |

#### Note:

The JCFAN1 and JSFAN1support system cooling fan with Smart Fan Control utility. It supports 3 pin head connector. When connecting with wires onto connectors, please note that the red wire is the positive and should be connected to pin#2, and the black wire is Ground and should be connected to GND.

# 2.3 MEMORY MODULES INSTALLATION

#### 2.2.1 DDR Module installation

 Unlock a DIMM slot by pressing the retaining clips outward. Align a DIMM on the slot such that the notch on the DIMM matches the break on the Slot.

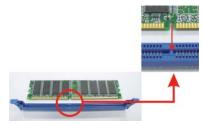

2. Insert the DIMM vertically and firmly into the slot until the retaining chip snap back in place and the DIMM is properly seated.

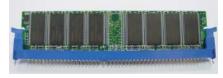

#### 2.4 Connectors, & Slots

#### Floppy Disk Connector: FDD1

The motherboard provides a standard floppy disk connector that supports 360K, 720K, 1.2M, 1.44M and 2.88M floppy disk types. This connector supports the provided floppy drive ribbon cables.

#### Hard Disk Connectors: IDE1~2

The motherboard has a 32-bit Enhanced PCI IDE Controller that provides PIO Mode 0~5, Bus Master, and Ultra DMA 33/66/100/133 functionality. It has two HDD connectors IDE1 (primary) and IDE2 (secondary). The IDE connectors can connect a master and a slave drive, so you can connect up to four hard disk drives. The first hard drive should always be connected to IDE1.

#### AGP1: Accelerated Graphics Port Slot

Your monitor will attach directly to that video card. This motherboard supports video cards for PCI slots, but it is also equipped with an Accelerated Graphics Port (AGP). An AGP card will take advantage of AGP technology for improved video efficiency and performance, especially with 3D graphics.

#### Peripheral Component Interconnect Slots: PCI1~5

This motherboard is equipped with 1 standard PCI slot. PCI stands for Peripheral Component Interconnect, and it is a bus standard for expansion cards. This PCI slot is designated as 32 bits.

# CNR1: Communication Network Riser Slot (For Version 1.1 only)

The CNR specification is an open Industry Standard Architecture, and it defines a hardware scalable riser card interface, which supports modem only.

Note: This CNR slot supports Smartlink CNR Card only.

#### Serial ATA Connector: JSATA4~5

The motherboard has a SATA Controller in nForce 3 250 with 2 channels SATA interface; it satisfies the SATA 1.0 spec and with transfer rate of 1.5Gb/s.

|               | Pin | Assignment | Pin | Assignment |
|---------------|-----|------------|-----|------------|
| 7 00000       | 1   | Ground     | 2   | TX+        |
| 7 00000 11    | 3   | TX-        | 4   | Ground     |
| JSATA4/JSATA5 | 5   | RX-        | 6   | RX+        |
|               | 7   | Ground     |     |            |

# **CHAPTER 3: HEADERS & JUMPERS SETUP**

# 3.1 How to setup Jumpers

The illustration shows how to set up jumpers. When the jumper cap is placed on pins, the jumper is "close", if not, that means the jumper is "open".

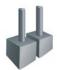

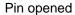

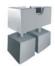

Pin closed

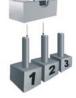

Pin1-2 closed

# 3.2 DETAIL SETTINGS

# Power Connectors: JATXPWR1/PATXPWR2

JATXPWR1: This connector allows user to connect 20-pin power connector on the ATX power supply.

JATXPWR2: By connecting this connector, it will provide +12V to CPU power circuit.

|          | Pin | Assignment          | Pin | Assignment |
|----------|-----|---------------------|-----|------------|
| 10 00 20 | 1   | +3.3V               | 11  | +3.3V      |
|          | 2   | +3.3V               | 12  | -12V       |
|          | 3   | Ground              | 13  | Ground     |
|          | 4   | +5V                 | 14  | PS_ON      |
|          | 5   | Ground              | 15  | Ground     |
|          | 6   | +5V                 | 16  | Ground     |
| 1 🗖 🗆 11 | 7   | Ground              | 17  | Ground     |
|          | 8   | PW_OK               | 18  | -5V        |
| JATXPWR1 | 9   | Standby Voltage +5V | 19  | +5V        |
|          | 10  | +12V                | 20  | +5V        |
| 2 1      | Pin | Assignment          | Pin | Assignment |
| 4 0 0 3  | 1   | +12V                | 3   | Ground     |
| JATXPWR2 | 2   | +12v                | 4   | Ground     |

#### Power Source Selection Headers for USB: JUSBV1/JUSBV3

|                                         | Assignment             | Description                                                                                         |
|-----------------------------------------|------------------------|----------------------------------------------------------------------------------------------------|
| 3 0 0 0 0 0 0 0 0 0 0 0 0 0 0 0 0 0 0 0 | +5V                    | JUSBV1: +5V for JUSB3.<br>JUSBV3: +5V for JUSB1/2.                                                  |
| 3<br>1 ●<br>Pin 2-3 close               | +5V standby<br>Voltage | JUSBV1: JUSB3 is powered with +5V standby voltage. JUSBV3: JUSB1/2 are powered +5V standby voltage. |

#### Note:

In order to support this function "Power-on system via USB device," "JUSBV3" jumper cap should be placed on Pin 2-3 individually.

# Power Source Selection Headers for Keyboard/Mouse: JKBMSV1

|                         | Assignment | Description                                                   |
|-------------------------|------------|---------------------------------------------------------------|
| 3 O Pin 1-2 close       | +5V        | +5V for PS/2 keyboard and mouse                               |
| 3 ○ ○ 1 ● Pin 2-3 close |            | PS/2 keyboard and mouse are powered with +5V standby voltage. |

#### Note:

In order to support this function "Power-on system via keyboard and mouse", "JKBMSV1" jumper cap should be placed on Pin 2-3.

#### **COM2 Header: JCOM2 (Optional)**

This header allows user to connect additional serial cable on the PC back panel. It can be used to connect serial devices, for example, mouse or modem.

|     | 2 00000 10<br>1 00000 9 JCOM2-Header |     |            |  |  |
|-----|--------------------------------------|-----|------------|--|--|
| Pin | Assignment                           | Pin | Assignment |  |  |
| 1   | RIN1                                 | 2   | RIN3       |  |  |
| 3   | DOUT2                                | 4   | DOUT3      |  |  |
| 5   | Ground                               | 6   | RIN2       |  |  |
| 7   | DOUT1                                | 8   | RIN4       |  |  |
| 9   | -XRI1                                | 10  | NA         |  |  |

#### Front Panel Audio-out Header: JAUDIO1

This connector will allow user to connect with the front audio out put headers on the PC case. It will disable the output on back panel audio connectors.

|     | 2 000 000 14<br>1 •000000 13 <b>JAUDIO1</b> |     |                                     |  |  |
|-----|---------------------------------------------|-----|-------------------------------------|--|--|
| Pin | Assignment                                  | Pin | Assignment                          |  |  |
| 1   | Mic in/center                               | 2   | Ground                              |  |  |
| 3   | Mic power/Bass                              | 4   | Audio power                         |  |  |
| 5   | Right line out/Speaker out<br>Right         | 6   | Right line out/Speaker out<br>Right |  |  |
| 7   | Reserved                                    | 8   | Key                                 |  |  |
| 9   | Left line out/Speaker out Left              | 10  | Left line out/Speaker out Left      |  |  |
| 11  | Right line in/Rear speaker<br>Right         | 12  | Right line in/Rear speaker<br>Right |  |  |
| 13  | Left line in/Rear speaker Left              | 14  | Left line in/Rear speaker Left      |  |  |

# CD-ROM Audio-in Connector: JCDIN1/JCDIN2 (JCDIN2 is optional.)

This connector allows user to connect the audio source from the variety devices, like CD-ROM, DVD-ROM, PCI sound card, PCI TV turner card etc..

|       |                | Pin | Assignment          |
|-------|----------------|-----|---------------------|
| 1   • |                | 1   | Left channel input  |
|       |                | 2   | Ground              |
| ηŏ    | JCDIN1/JCDIN2  | 3   | Ground              |
|       | OODIN 1700DINZ | 4   | Right channel input |

# **Digital Audio-out Connector: JSPDIF\_OUT (optional)**

This connector will allow user to connect the PCI bracket SPDIF output header.

|              | Pin | Assignment |
|--------------|-----|------------|
|              | 1   | +5V        |
| 1 IODDIE OUT | 2   | SPDIF OUT  |
| JSPDIF_OUT   | 3   | Ground     |

#### Digital Audio-in Connector: JSPDIF\_IN (optional)

This connector will allow user to connect the PCI bracket SPDIF output header.

|              | Pin | Assignment |
|--------------|-----|------------|
|              | 1   | +5V        |
| 1 JORDIE GUT | 2   | SPDIF OUT  |
| JSPDIF_OUT   | 3   | Ground     |

#### **Front Panel Connector: JPANEL1**

This 24-pin connector includes Power-on, Reset, HDD LED, Power LED, Sleep button, speaker and IrDA Connection. It allows user to connect the PC case's front panel switch functions.

|     | 2 ○○○○○○○○○○○○○○○○○○○○○○○○○○○○○○○○○○○○ |                   |     |               |                   |  |
|-----|----------------------------------------|-------------------|-----|---------------|-------------------|--|
| Pin | Assignment                             | Function          | Pin | Assignment    | Function          |  |
| 1   | +5V                                    |                   | 2   | Sleep control | Sleep             |  |
| 3   | N/A                                    | Speaker           | 4   | Ground        | button            |  |
| 5   | N/A                                    | Connector         | 6   | N/A           | N/A               |  |
| 7   | Speaker                                |                   | 8   | Power LED (+) |                   |  |
| 9   | HDD LED (+)                            | Hard drive        | 10  | Power LED (+) | Power LED         |  |
| 11  | HDD LED (-)                            | LED               | 12  | Power LED (-) |                   |  |
| 13  | Ground                                 | Reset             | 14  | Power button  | Power-on          |  |
| 15  | Reset control                          | button            | 16  | Ground        | button            |  |
| 17  | N/A                                    |                   | 18  | Key           |                   |  |
| 19  | N/A                                    | IrDA<br>Connector | 20  | Key           |                   |  |
| 21  | +5V                                    |                   | 22  | Ground        | IrDA<br>Connector |  |
| 23  | IRTX                                   | Cominector        | 24  | IRRX          |                   |  |

# Case Open Header: JCI1

This connector allows system to monitor PC case open status. If the signal has been triggered, it will record to the CMOS and show the message on next boot-up.

|      | Pin | Assignment       |  |
|------|-----|------------------|--|
| 1    | 1   | Case open signal |  |
| JCI1 | 2   | Ground           |  |

#### Front USB Headers: JUSB1~2

This connector allows user to connect additional USB cables on the PC front panel. Also can be connected with internal USB devices, like USB card reader.

|             | Pin    | Assignment  | Pin | Assignment  |
|-------------|--------|-------------|-----|-------------|
|             | 1      | +5V (fused) | 2   | +5V (fused) |
| 1 0000      | 3      | USB-        | 4   | USB-        |
| JUSB1/JUSB2 | 5<br>7 | USB+        | 6   | USB+        |
| 0002.,00022 |        | Ground      | 8   | Ground      |
|             | 9      | Key         | 10  | NC          |

#### **Close CMOS Header: JCMOS1**

By placing the jumper on pin2-3, it allows user to restore the BIOS safe setting and the CMOS data, please carefully follow the procedures to avoid damaging the motherboard.

| JCMOS1                 | Assignment                  |
|------------------------|-----------------------------|
| 3 Pin 1-2 close        | Normal Operation (Default). |
| 3<br>1 • Pin 2-3 close | Clear CMOS data.            |

# **%** Clear CMOS Procedures:

- 1. Remove AC power line.
- 2. Set the jumper to "Pin 2-3 close".
- 3. Wait for five seconds.
- 4. Set the jumper to "Pin 1-2 close".
- 5. Power on the AC.
- 6. Reset your desired password or clear the CMOS data.

# **CHAPTER 4: USEFUL HELP**

#### 4.1 AWARD BIOS BEEP CODE

| Beep Sound                                | Meaning                                       |
|-------------------------------------------|-----------------------------------------------|
| One long beep followed by two short beeps | Video card not found or video card memory bad |
| High-low siren sound                      | CPU overheated                                |
|                                           | System will shut down automatically           |
| One Short beep when system boot-up        | No error found during POST                    |
| Long beeps every other second             | No DRAM detected or install                   |

#### 4.2 EXTRA INFORMATION

# A. BIOS Update

After you fail to update BIOS or BIOS is invaded by virus, the Boot-Block function will help to restore BIOS. If the following message is shown after boot-up the system, it means the BIOS contents are corrupted.

BIOS ROM checksum error

Detecting floppy drive A media...

INSERT SYSTEM DISK AND PRESS ENTER

In this Case, please follow the procedure below to restore the BIOS:

- 1. Make a bootable floppy disk.
- 2. Download the Flash Utility "AWDFLASH.exe" from the Biostar website: www.biostar.com.tw
- 3. Confirm motherboard model and download the respectively BIOS from Biostar website.
- 4. Copy "AWDFLASH.exe" and respectively BIOS into floppy disk.
- 5. Insert the bootable disk into floppy drive and press Enter.
- 6. System will boo-up to DOS prompt.
- 7. Type "Awdflash xxxx.bf/sn/py/r" in DOS prompt.
- 8. System will update BIOS automatically and restart.
- 9. The BIOS has been recovered and will work properly.

#### B. CPU Overheated

If the system shutdown automatically after power on system for seconds, that means the CPU protection function has been activated.

When the CPU is over heated, the motherboard will shutdown automatically to avoid a damage of the CPU, and the system may not power on again.

In this case, please double check:

- 1. The CPU cooler surface is placed evenly with the CPU surface.
- 2. CPU fan is rotated normally.
- 3. CPU fan speed is fulfilling with the CPU speed.

After confirmed, please follow steps below to relief the CPU protection function.

- 1. Remove the power cord from power supply for seconds.
- 2. Wait for seconds.
- 3. Plug in the power cord and boot up the system.

#### Or you can:

- Clear the CMOS data.
   (See "Close CMOS Header: JCMOS1" section)
- 2. Wait for seconds.
- 3. Power on the system again.

# NF325-A7

# 4.3 TROUBLESHOOTING

| Probable                                                                                                    | Solution                                                                                                    |
|----------------------------------------------------------------------------------------------------|----------------------------------------------------------------------------------------------------|
| <ol> <li>No power to the system at all<br/>Power light don't illuminate, fan<br/>inside power supply does not<br/>turn on.</li> <li>Indicator light on keyboard does<br/>not turn on.</li> </ol> | <ol> <li>Make sure power cable is securely plugged in.</li> <li>Replace cable.</li> <li>Contact technical support.</li> </ol>                                                                                                    |
| System inoperative. Keyboard lights are on, power indicator lights are lit, and hard drive is spinning.                                                                                          | Using even pressure on both ends of the DIMM, press down firmly until the module snaps into place.                                                                                                    |
| System does not boot from hard disk drive, can be booted from optical drive.                                                                                                    | <ol> <li>Check cable running from disk to disk controller board. Make sure both ends are securely plugged in; check the drive type in the standard CMOS setup.</li> <li>Backing up the hard drive is extremely important. All hard</li> </ol> |
|                                                                                                    | disks are capable of breaking down at any time.                                                                                                    |
| System only boots from optical drive. Hard disk can be read and applications can be used but booting from hard disk is impossible.                                                               |                                                                                                    |
| Screen message says "Invalid<br>Configuration" or "CMOS Failure."                                                                                                    | Review system's equipment. Make sure correct information is in setup.                                                                                                    |
| Cannot boot system after installing second hard drive.                                                                                                    | <ol> <li>Set master/slave jumpers correctly.</li> <li>Run SETUP program and select correct drive types. Call the drive manufacturers for compatibility with other drives.</li> </ol>                                                          |